## **PEDOMAN PENGGUNAAN MEDIA PEMBEAJARAN "PASSA" TEMA 8 SUBTEMA 1 UNTUK KELAS V**

Peulis : 1. Sari Yustiana, S. Pd., M. Pd

Tim Penysun : 1. Rida Fironika Kusumadewi, S.Pd., M.Pd

una ke mahari ke bayan dan mahari dan mahari dan mahari dan mahari dan mahari dan mahari dan dan dan dan dan d

2. Setiya Ningsih, S. Pd

Desain Sampul : Setiya Ningsih, S. Pd

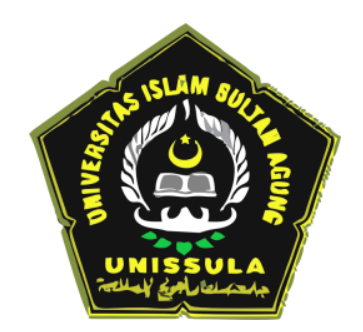

# **PROGRAM STUDI PENDIDIKAN GURU SEKOLAH DASAR FAKULTAS KEGURUAN DAN ILMU PENDIDIKAN UNIVERSITAS ISLAM SULTAN AGUNG**

**2019**

<u>UN AUTUNUN AUNUN AUNUN AUGUN AUNEN AUFLAUFLAUF LAUF EIN SCHLICHTE AUFLICHE AUFLICHE AUFLICHE AUFLICHE AUFLICH</u>

# **KATA PENGANTAR**

Dengan ucapan Alhamdulillahirobbil'alamiin sebagai rasa terima kasih dan puji syukur terhadap Allah SWT. Buku panduan media pembelajaran PASSA tema 8 subtema 1 untuk kelas V ini dapat terselesaikan.

Buku panduan ini bertujuan untuk menegetahui media pembelajaran PASA dan untuk mempermudah pengguna Media pembelajaran PASSA.

Dalam penyusunan buku panduan ini banyak terdapat kesalahan baik dari segi pengertian ataupun dari segi kosa kata. Maka dari itu, saran dan kritik yang membangun sangat diharapkan agar dimasa mendatang dapat lebih baik.

Semarang, April 2019

Penyusun

n m m m r

<span id="page-2-0"></span><u>UNAN UNUNG UNUNG KELAMBAN DENGAN DENGAN DENGAN DENGAN DENGAN DENGAN DENGAN DENGAN DENGAN DENGAN DENGAN DENGAN</u> KOMPETENSI INTI in a comportante de la provincia del proporto de la proporto de la provincia del proporto del provincia del pr

- 1. Menerima, menjalankan, dan menghargai ajaran agama yang dianutnya.
- 2. Menunjukkan perilaku jujur, disiplin, tanggung jawab, santun, percaya diri, peduli, dan bertanggung jawab dalam berinteraksi dengan keluarga, teman, guru tetangga, dan negara.
- 3. Memahami pengetahuan faktual, konseptual, prosedural, dan metakognitif pada tingkat dasar dengan cara mengamati, menanya, dan mencoba berdasarkan rasa ingin tahu tentang dirinya, makhluk ciptaan Tuhan dan kegiatannya, serta bendabenda yang dijumpainya di rumah, di sekolah, dan tempat bermain
- **4.** Menunjukkan keterampilan berpikir dan bertindak kreatif, produktif, kritis, mandiri, kolaboratif, dan komunikatif. Dalam bahasa yang jelas, sistematis, logis dan kritis, dalam karya yang estetis, dalam gerakan yang mencerminkan anak sehat, dan tindakan yang mencerminkan perilaku anak sesuai dengan tahap perkembangannya.

**2**

ח רח רח רח ר

<span id="page-3-0"></span>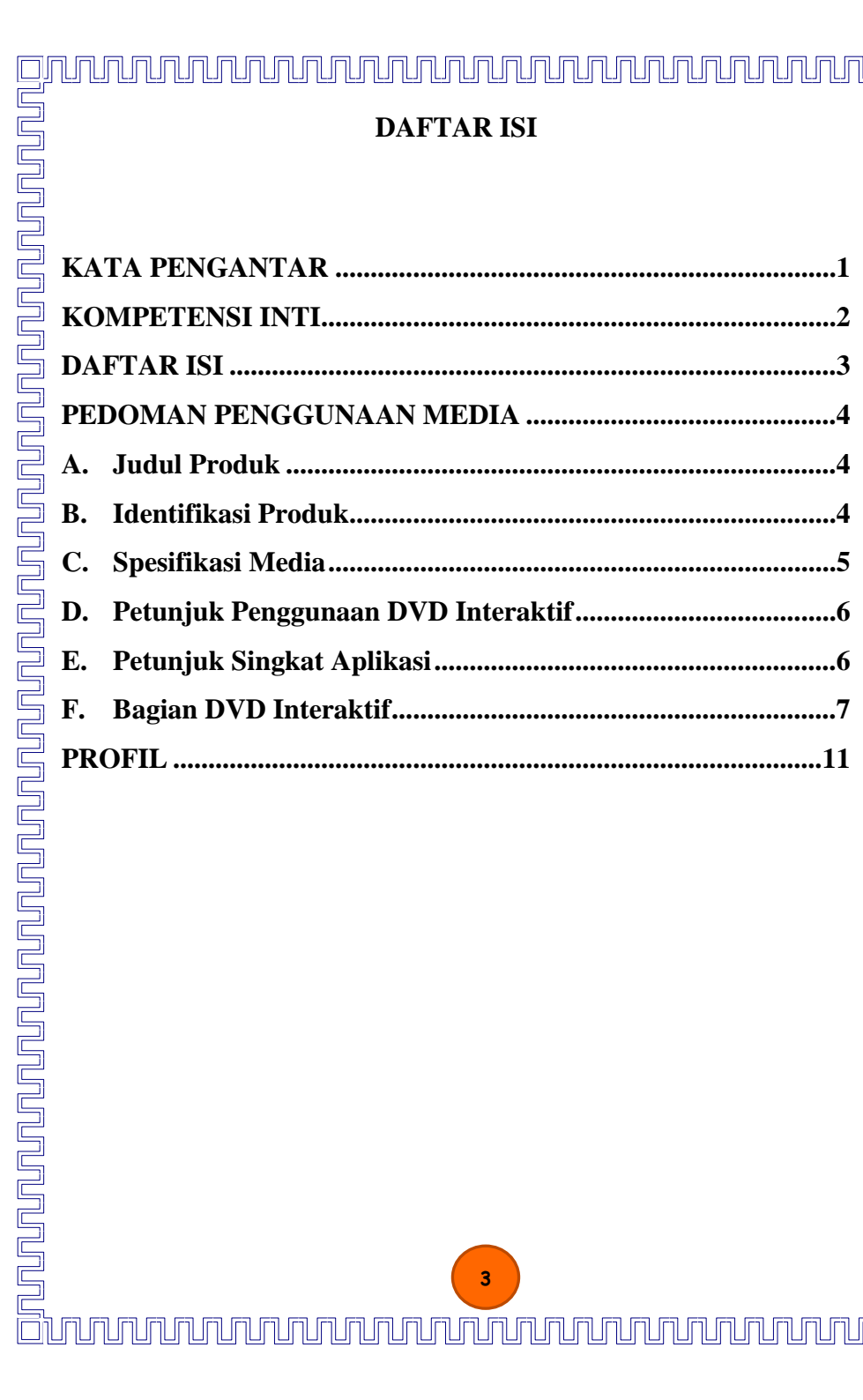

# <span id="page-4-0"></span>**PEDOMAN PENGGUNAAN MEDIA PEMBEAJARAN "PASSA" TEMA 8 SUBTEMA 1 UNTUK KELAS V**

### <span id="page-4-1"></span>**A. Judul Produk**

Judul produk yaitu Media Pembelajaran Interaktif Tema 8 "Lingkungan sahabat kita" Subtema 1"Manusia dan Lingkungan" kelas 5.

### <span id="page-4-2"></span>**B. Identifikasi Produk**

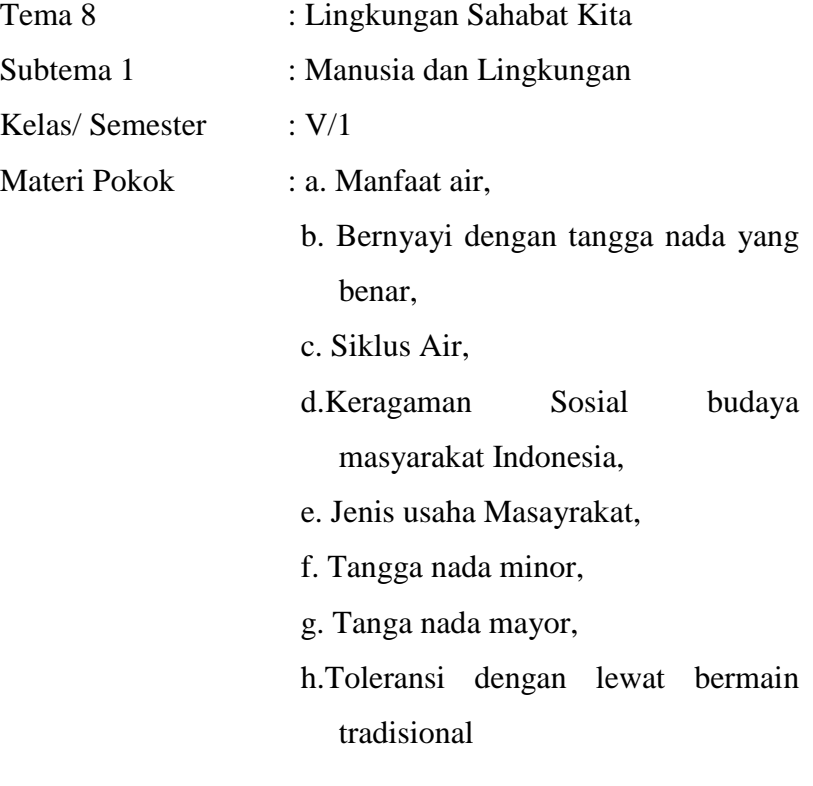

Sasaran : Peserta diidik Kelas V SD

Format : Tutorioal/Flash

### <span id="page-5-0"></span>**C. Spesifikasi Media**

Produk yang dihasilkan berupa media Interaktif yang dapat digunakan oleh peserta didik kelas V SD untuk tema 8 subtema 1. Media ini dikemas dalam bentuk CD/DVD Interaktif dengan kapasistas penyimpanan 328 MB. Media pembelajaran ini berformat .exe sehingga komputer atau laptop tidak harus memiliki aplikasi flash. Karena format .exe dapat digunakan untuk semua komputer.

Media DVD Interaktif dalam pengoperasiannya memerlukan bantuan berupa seperangkat komputer atau laptop yang mampu mnenghasilkan visual (gambar dan video) dan audio (suara).

<u>TA perdemana permedenta persona de la proponda de la proponda de la proponda de la proponda de la proponda de</u>

Meda ini bersifat Interaktif yang didalamnya terdapat navigasi berupa tombol untuk mengakses materi yang diinginkan. Bentuk media ini didesain dengan menarik yang didalamnya terdapat materi, video, audio serta dilengkapi dengan kuis yang bertujuan untuk mengukur pemahaman peserta didik dalam memahami pelajaran tema 8 subtema 1.Media pembelajaran ini

**5**

# <u>unnannannannannannannannan</u>

juga dapat membantu guru dalam memepermudah menyampaikan materi pelajaran tema 8 subtema 1

## <span id="page-6-0"></span>**D. Petunjuk Penggunaan DVD Interaktif** Untuk menjalankan media pembelajaran interaktif, langkahlangkah yang harus dilakukan adalah:

- 1. Pegang DVD dengan benar. Peganglah tepinya, jangan memegang permukaan DVD.
- 2. Masukkan DVD ke CD ROM RW Komputer
- 3. Untuk memulaik program klik 2x pada file yang berbentuk yang bertuliskan media pembelajaran interaktif tema 8 subtema 1 kelas V
- 4. Agar permukaan DVD tidak kotor, jangan taruh v ditempat apapun kesuali tempat DVD
- 5. Jika DVD sulit terbaca, maka lihat permukaan DVD dan pastikan bersih dengan bantuan kain/tissue lembut.

### <span id="page-6-1"></span>**E. Petunjuk Singkat Aplikasi**

Adapun petunjuk aplikasi antara lain:

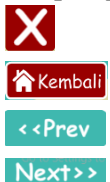

- : keluar dari aplikasi
- : untuk kembali ke menu
- : untuk kembali ke bacaan sebelumnya
- : untuk melihat halaman selanjutnya.

<span id="page-7-0"></span>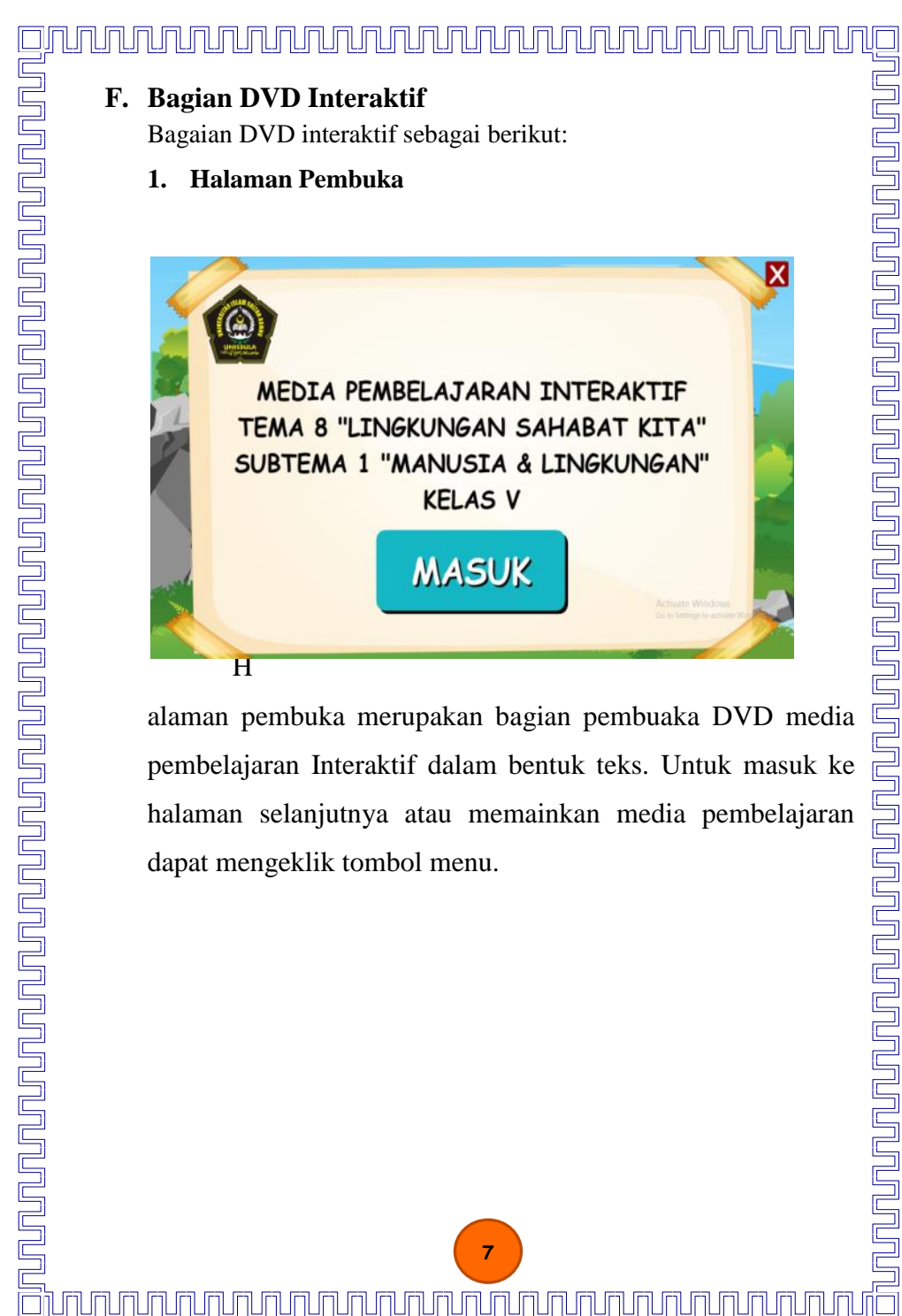

**7** <u>UN NUMBER AN TEILE AN DIE AN TEILEMENT AN DIE EINE AN DIE EINE AN DIE EINE AN DIE EINE AN DIE EINE AN DIE EIN</u> 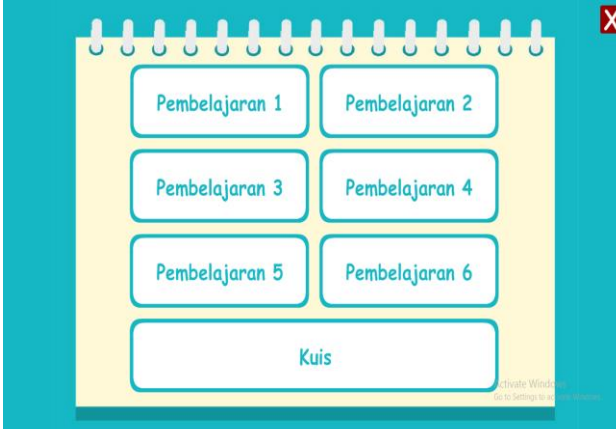

gnanaanaanaanaanaanaanaanaa<br>S

Setelah Pada halaman menu terdapat pembelajara 1 sampai 6 dan terdapat kuis yang masing-masing tombol dapat diklik. Dan terdapat juga tombol keluar untuk keluar dari aplikasi. Pada masing-masing tombol dari pembelajaran 1 sampa 6 pengguna dapat memilih ingin belajar pada pembelajaran sesuka pengguna.

**8**

ח הח הח הח הח הח הח הח ה

### **3. Halaman pembelajaran**

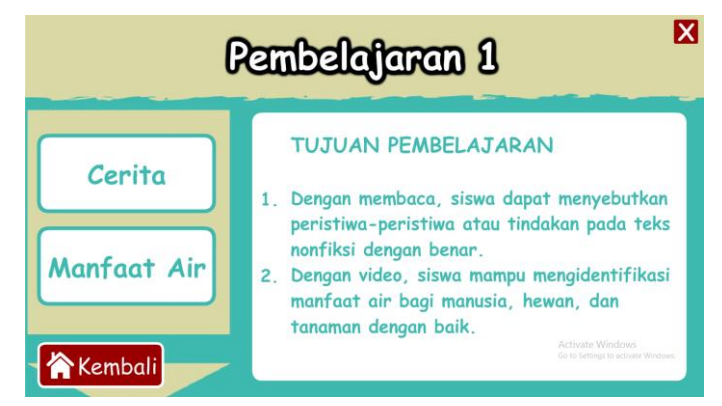

Bagian tombol pmbelajaran, tampilan pertama ketika pengguna mengeklik yaitu terdapat tujuan pembelajaran yang diatasnya terdapat judul pembelajaran, yang menunjukkan pengguna sedang menggunakan pembelajaran 1 dan pada pembelajaran lainnya seperti itu. Kemudian di sebelah kanan terdapat submateri. Pada submateri dapat diklik oleh pengguna sesuai dengan keinginan. Selaian submateri juga terdapat tombol kembali dan silang.

<u>un qua de la proponenza de la proponenza de la proponenza del proponenza del proponenza del proponenza del pro</u>

### **4. Halaman kuis**

<u>ga kana mahabatan yan manda manda manda manda manda ha</u>

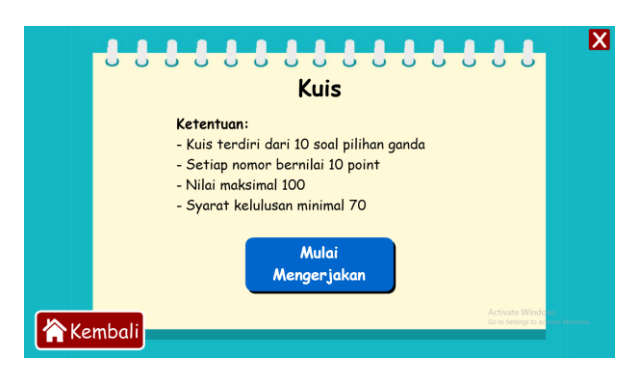

<u>unnannannannannannannannan</u>

Ketika mengeklik tombol kuis maka yang keluar yaitu ketentuan tengtang kuis tersebut. Untuk memulai bermaian kuis pengguna dapat mengeklik mulai mengerjakan. Pengguna juga dapat mengetahui hasilnya langsung, apakah sudah memenuhi syarat lulus atau belum. Kemudian pengguna juga dapat mengulangi bermain kuis kembali dengan menekan tombol ulangi. Dapat dilihat pada gambar di bawah ini.

<u>u prodovo kodnje prodovo predstanja prodovanja prodovanja prodovanja prodovanja prodovanja prodovanja prodovanja prodovanja prodovanja prodovanja prodovanja prodovanja prodovanja prodovanja prodovanja prodovanja prodovanj</u>

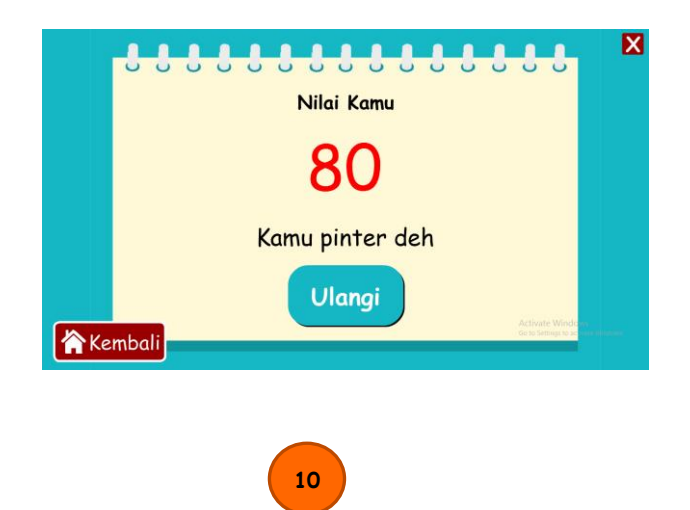

ח הז הז הז הז הז הז הז הז ה

# <u> 1999 - John Frankli</u>

<span id="page-11-0"></span>**PROFIL** 

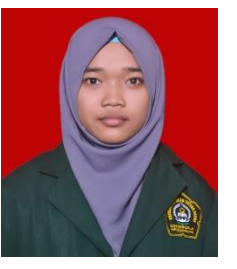

Setiya Ningsih dilahirkan di Demak pada tanggal 03 Maret 1997, putri pertama dari satu bersaudara pasangan bapak Rumadi dan Ibu Parsiyah. Pendidikan dasar dan menengah di tempuh dikabupatan Demak. Pada tahun 2009, ia menamatkan pendidikan dasar di SD Rimbukidul 02. Kemudian pendidikan menengag pertama

ditamatkan pada tahun 2012 di MTS. Fatahillah dan pada tahun 2015, ia menamatkan SMA di SMA N 1 Guntur. Pada tahun 2015, ia diterima di Universitas Islam Sultan Agung Fakultas Keguruan dan Ilmu Pendidikan jurusan Pendidikan Guru Sekolah dasar. Ia tidak hanya pandai dalam hal akademik melainkan pandai pula pada hal berorganisi, olahraga dan mendesain. Aktif organisasi dari masuk bangku MTS. Ketika ia kelas VIII sudah menjadi ketua osis MTS. Fatahillah, ketika di SMA ia juga berorganisasi di Osis sebagai sekretaris umum dan organisasi pramuka, kemudian banyak organisasi kampus yang diikutinya baik internal maupun external seperti racana, HMJ, BEM, Training Outbound dan lain-lain. Prestasi pada bidang olahraga yaitu juara 3 gerak jalan 10km ketika duduk dibangku kelas XII. Suka pada dunia desain mendesain aplikasi sejak SMA, karena ketika dibangku SMA sudah dituntut untuk dapat mendesain walaupun ia bukan dari jurusan komputer. Ia di SMA masuk pada jurusan IPA. Kesukaannya berlanjut ketika di Organisasi membuat poster atau tamplet. Kebanggaan tersendiri ketika mendesain dari hasil disainnya memuaskan dan disukai orang.

**11**

ח ה ה ה ר